## **CHURCH MESSAGE BROADCASTING**

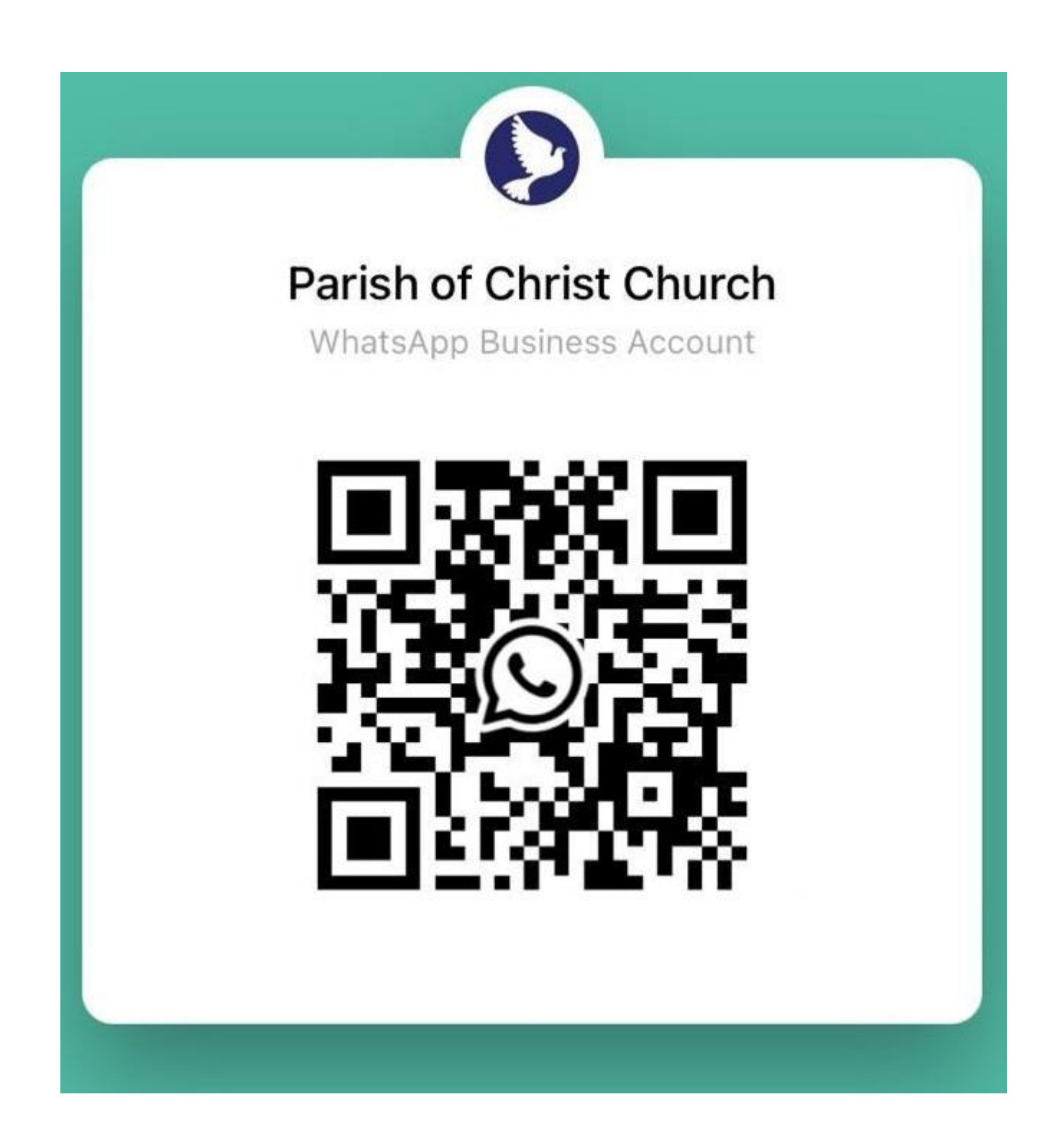

To receive broadcasted messages from the Church office, please follow the 3 simple steps below.

- 1. Use your phone's camera to scan the QR code or click this link <https://wa.me/message/CTY3MVCEGJKQA1>
- 2. Send a message to Parish of Christ Church with your full name and which service you attend. Your phone number will be added to the broadcast list accordingly. You'll receive an auto reply message. There will be no one-to-one communication!
- 3. Save the Church office phone number +65 6299 2544 in your phonebook in order to receive the broadcast messages.

For any clarifications, please make a **non-WhatsApp** call to the Church Office during office hours.

 *Updated 8 Apr 2024*